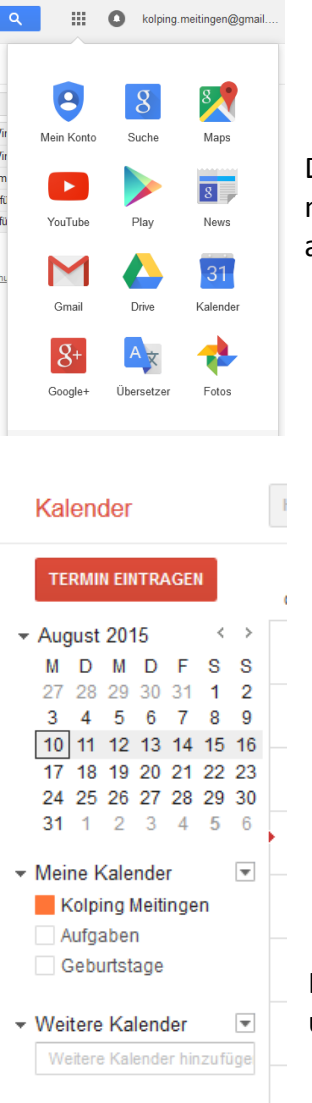

1. Öffnen Sie Google Kalender auf einem Computer. Die Freigabeeinstellungen für Google Kalender lassen sich nur an einem Computer ändern, nicht von der mobilen App aus.

2. Suchen Sie auf der linken Seite nach "Weitere Kalender". Klicken Sie auf den kleinen Pfeil rechts daneben und wählen Sie "Weitere Kalender zufügen" aus.

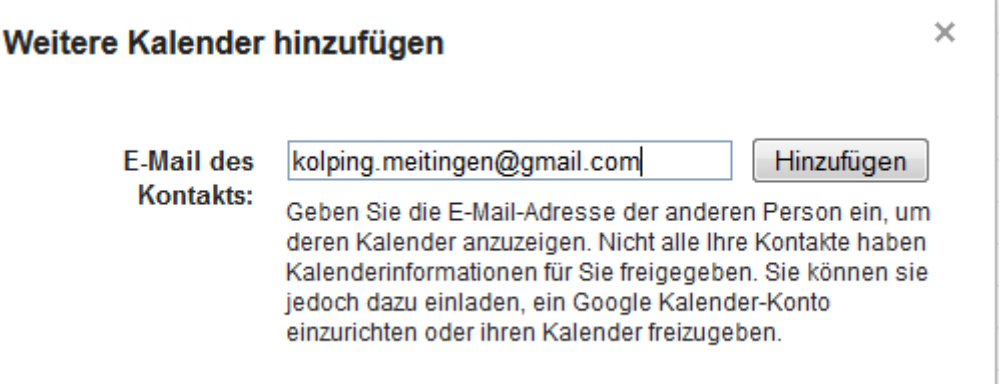

- 3. Geben Sie im Textfeld "Weitere Kalender hinzufügen" oder "Kalender hinzufügen" die E-Mail-Adresse der anderen Person ein und drücken Sie "Hinzufügen"
- 4. Der Kalender wird auf der linken Seite unter "Weitere Kalender" angezeigt.